# 应用性能管理

**API** 参考

文档版本 01 发布日期 2021-01-01

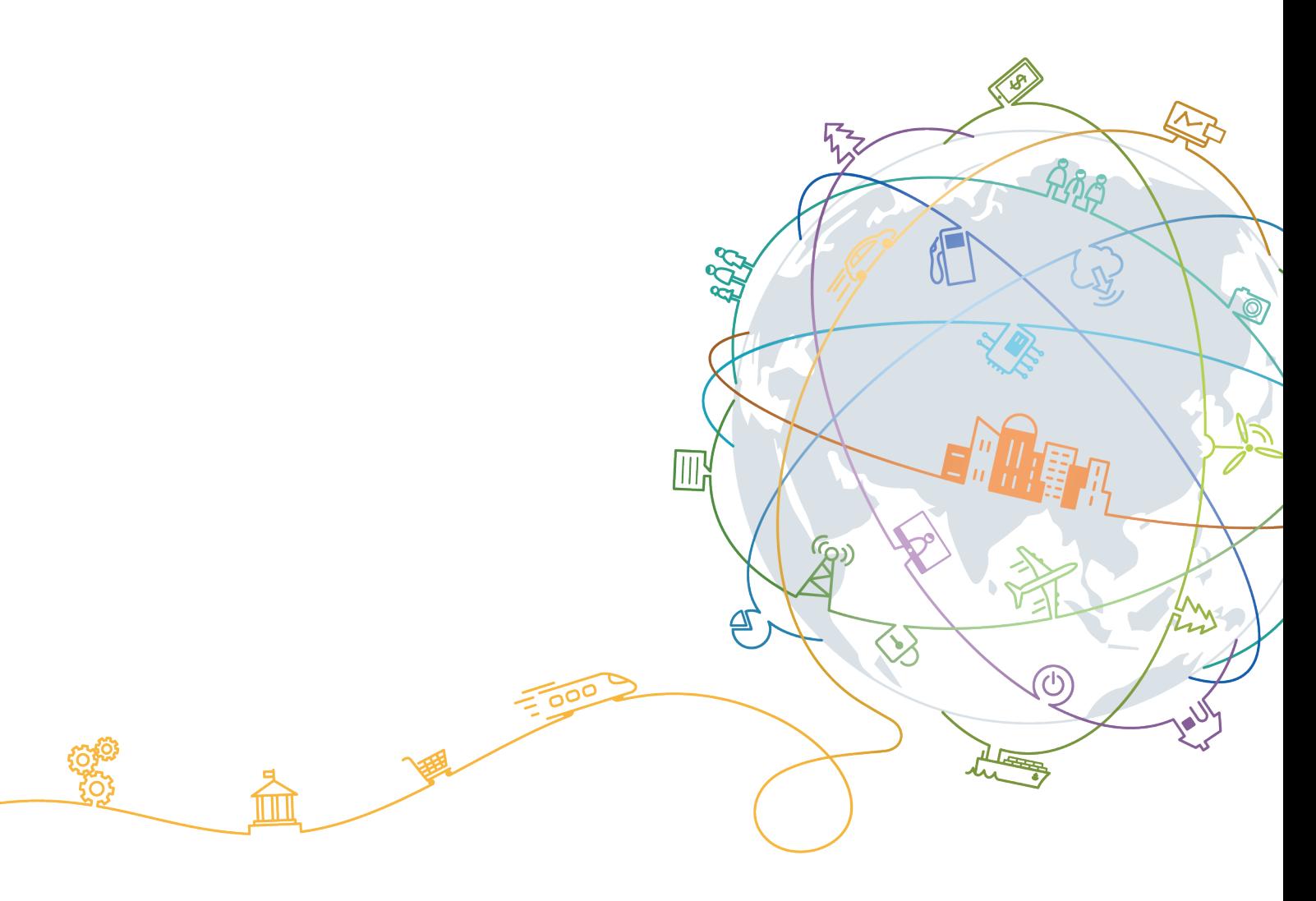

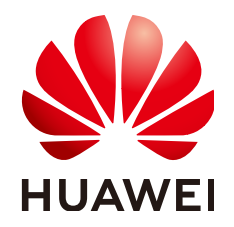

#### 版权所有 **©** 华为技术有限公司 **2021**。 保留一切权利。

非经本公司书面许可,任何单位和个人不得擅自摘抄、复制本文档内容的部分或全部,并不得以任何形式传 播。

#### 商标声明

**SI** 和其他华为商标均为华为技术有限公司的商标。 本文档提及的其他所有商标或注册商标,由各自的所有人拥有。

#### 注意

您购买的产品、服务或特性等应受华为公司商业合同和条款的约束,本文档中描述的全部或部分产品、服务或 特性可能不在您的购买或使用范围之内。除非合同另有约定,华为公司对本文档内容不做任何明示或默示的声 明或保证。

由于产品版本升级或其他原因,本文档内容会不定期进行更新。除非另有约定,本文档仅作为使用指导,本文 档中的所有陈述、信息和建议不构成任何明示或暗示的担保。

## 华为技术有限公司

地址: 深圳市龙岗区坂田华为总部办公楼 邮编:518129

网址: <https://www.huawei.com>

客户服务邮箱: support@huawei.com

客户服务电话: 4008302118

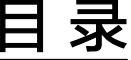

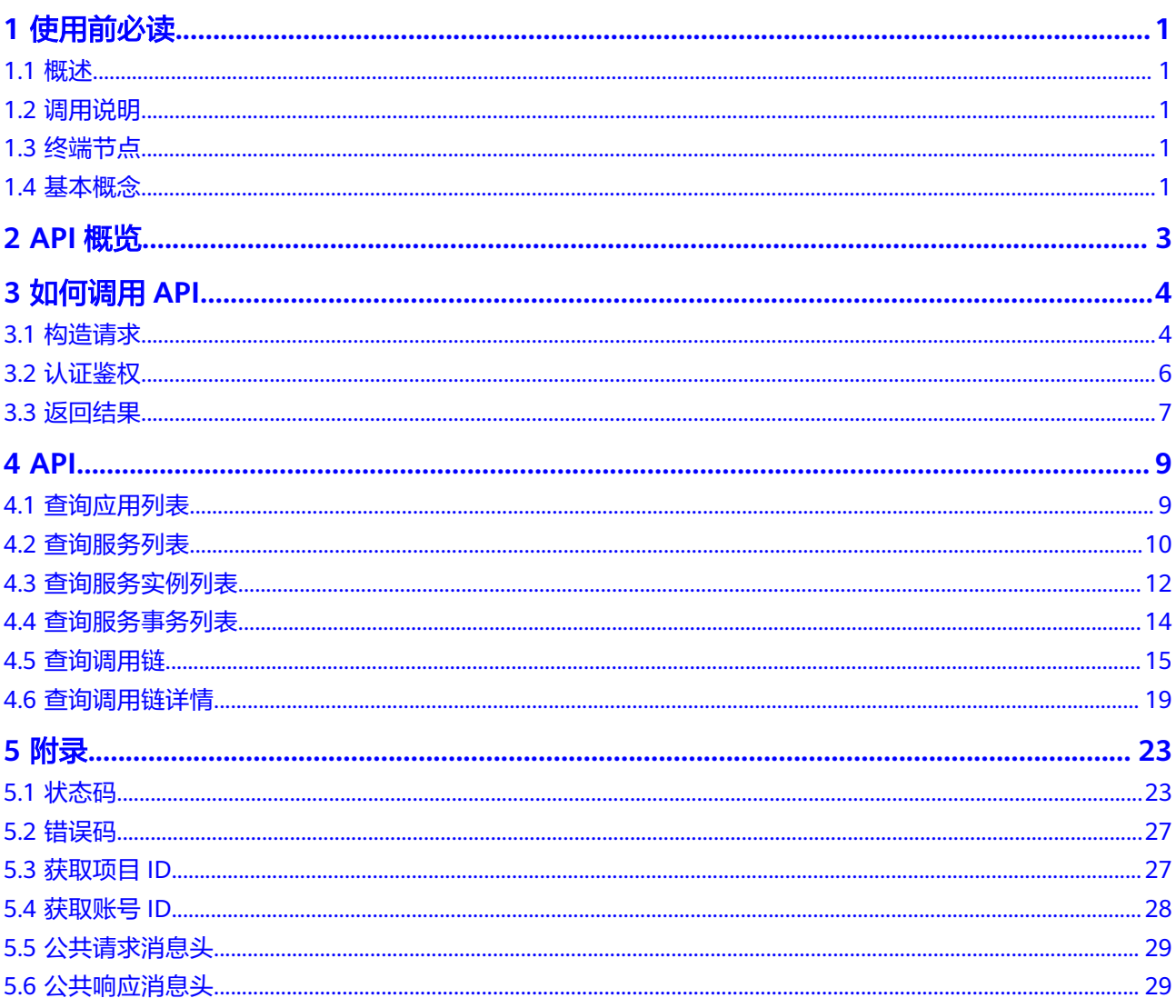

# **1** 使用前必读

## <span id="page-3-0"></span>**1.1** 概述

欢迎使用应用性能管理服务(Application Performance Management,简称APM)。 应用性能管理服务是实时监控并管理云应用性能和故障的云服务,提供专业的分布式 应用性能分析能力,可以帮助运维人员快速解决应用在分布式架构下的问题定位和性 能瓶颈等难题,为用户体验保驾护航。

您可以使用本文档提供的API对应用性能管理服务进行相关操作,请参见**2 API**概览。

在调用应用运维管理服务API之前,请确保已经充分了解应用运维管理服务<mark>相关概念</mark>。

# **1.2** 调用说明

应用运维管理服务提供了REST (Representational State Transfer)风格API, 支持您 通过HTTPS请求调用,调用方法请参见**3** [如何调用](#page-6-0)**API**。

## **1.3** 终端节点

终端节点即调用API的请求地址,不同服务不同区域的终端节点不同,您可以从**地区和** 终端节点中查询所有服务的终端节点。

## **1.4** 基本概念

● 账号

用户注册的账号,账号对其所拥有的资源及云服务具有完全的访问权限,可以重 置用户密码、分配用户权限等。由于账号是付费主体,为了确保账号安全,建议 您不要直接使用账号进行日常管理工作,而是创建用户并使用他们进行日常管理 工作。

● 用户

由账号在IAM中创建的用户,是云服务的使用人员,具有身份凭证(密码和访问 密钥)。

在我的凭证下,您可以查看账号ID和用户ID。通常在调用API的鉴权过程中,您需 要用到账号、用户和密码等信息。

#### ● 区域

指云资源所在的物理位置,同一区域内可用区间内网互通,不同区域间内网不互 通。通过在不同地区创建云资源,可以将应用程序设计的更接近特定客户的要 求,或满足不同地区的法律或其他要求。

● 可用区

一个可用区是一个或多个物理数据中心的集合,有独立的风火水电,AZ内逻辑上 再将计算、网络、存储等资源划分成多个集群。一个Region中的多个AZ间通过高 速光纤相连,以满足用户跨AZ构建高可用性系统的需求。

项目

区域默认对应一个项目,这个项目由系统预置,用来隔离物理区域间的资源(计 算资源、存储资源和网络资源),以默认项目为单位进行授权,用户可以访问您 账号中该区域的所有资源。如果您希望进行更加精细的权限控制,可以在区域默 认的项目中创建子项目,并在子项目中购买资源,然后以子项目为单位进行授 权,使得用户仅能访问特定子项目中资源,使得资源的权限控制更加精确。

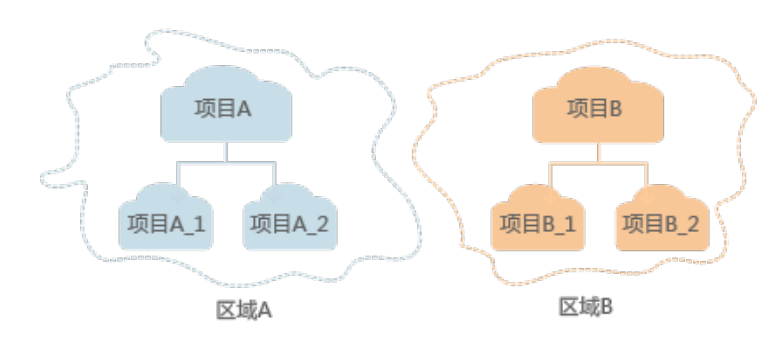

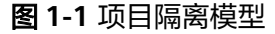

# **2 API** 概览

<span id="page-5-0"></span>应用性能管理服务API为开发者、合作伙伴提供开放接口,帮助您快速、低成本地实现 应用运维。

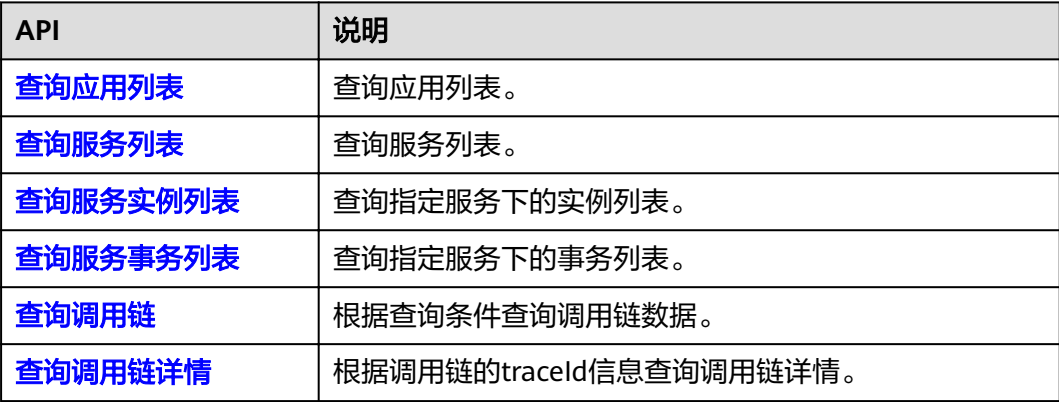

# **3** 如何调用 **API**

# <span id="page-6-0"></span>**3.1** 构造请求

本章节介绍如何构造REST API的请求, 并以调用IAM的"获取用户Token"接口说明如 何调用API,该API获取用户的Token,Token可以用于调用其他API时鉴权。

## 请求 **URI**

请求URI由如下部分组成。

**{URI-scheme} :// {Endpoint} / {resource-path} ? {query-string}**

尽管请求URI包含在请求消息头中,但大多数语言或框架都要求您从请求消息中单独传 递它,所以在此单独强调。

- **URI-scheme**:表示用于传输请求的协议,当前所有API均采用**HTTPS**协议。
- **Endpoint**:指定承载REST服务端点的服务器域名或IP,不同服务不同区域的 Endpoint不同,您可以从地区和终端节点中获取。
- resource-path: 资源路径, 即API访问路径。从具体API的URI模块获取, 例如 "获取用户Token"API的resource-path为"/v3/auth/tokens"。
- **query-string**:查询参数,是可选部分,并不是每个API都有查询参数。查询参数 前面需要带一个"?",形式为"参数名=参数取值",例如"limit=10",表示 查询不超过10条数据。

例如您需要获取IAM在"xxx"区域的Token,则需使用"xxx"区域的Endpoint,并在 获取用户Token的URI部分找到resource-path,拼接起来如下所示。

图 **3-1** URI 示意图

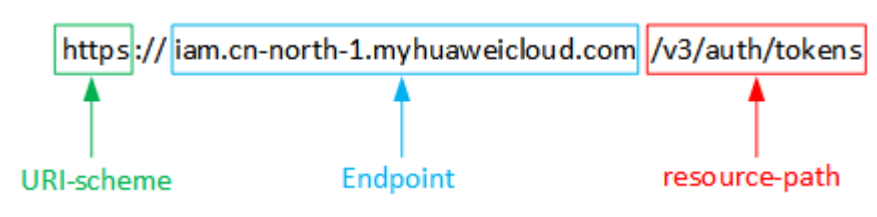

#### 说明

为查看方便,在每个具体API的URI部分,只给出resource-path部分,并将请求方法写在一起。 这是因为URI-scheme都是HTTPS,而Endpoint在同一个区域也相同,所以简洁起见将这两部分 省略。

## 请求方法

HTTP请求方法(也称为操作或动词),它告诉服务你正在请求什么类型的操作。

- **GET**:请求服务器返回指定资源。
- **PUT**:请求服务器更新指定资源。
- **POST**:请求服务器新增资源或执行特殊操作。
- **DELETE**:请求服务器删除指定资源,如删除对象等。
- **HEAD**:请求服务器资源头部。
- **PATCH**:请求服务器更新资源的部分内容。当资源不存在的时候,PATCH可能会 去创建一个新的资源。

在获取用户Token的URI部分,您可以看到其请求方法为"POST",则其请求为:

POST https://**Endpoint**/v3/auth/tokens

## 请求消息头

附加请求头字段,如指定的URI和HTTP方法所要求的字段。例如定义消息体类型的请 求头"Content-Type",请求鉴权信息等。

如下公共消息头需要添加到请求中。

- **Content-Type**:消息体的类型(格式),必选,默认取值为"application/ json",有其他取值时会在具体接口中专门说明。
- **X-Auth-Token**:用户Token,可选,当使用Token方式认证时,必须填充该字 段。用户Token也就是调用获取用户Token接口的响应值,该接口是唯一不需要认 证的接口。

#### 说明

API同时支持使用AK/SK认证,AK/SK认证是使用SDK对请求进行签名,签名过程会自动往请求中 添加Authorization (签名认证信息)和X-Sdk-Date (请求发送的时间)请求头。 AK/SK认证的详细说明请参见**[AK/SK](#page-9-0)**认证。

对于获取用户Token接口,由于不需要认证,所以只添加"Content-Type"即可,添加 消息头后的请求如下所示。

POST https://**Endpoint**/v3/auth/tokens Content-Type: application/json

## 请求消息体

请求消息体通常以结构化格式发出,与请求消息头中Content-type对应,传递除请求 消息头之外的内容。若请求消息体中参数支持中文,则中文字符必须为UTF-8编码。

每个接口的请求消息体内容不同,也并不是每个接口都需要有请求消息体(或者说消 息体为空),GET、DELETE操作类型的接口就不需要消息体,消息体具体内容需要根 据具体接口而定。

<span id="page-8-0"></span>对于获取用户Token接口,您可以从接口的请求部分看到所需的请求参数及参数说明。 将消息体加入后的请求如下所示,加粗的斜体字段需要根据实际值填写,其中 **username**为用户名,为用户所属的名称,**\*\*\*\*\*\*\*\***为用户登录密码, **xxxxxxxxxxxxxxxxxx**为project的ID,获取方法请参[见获取项目](#page-29-0)**ID**。

#### 说明

scope参数定义了Token的作用域,上面示例中获取的Token仅能访问project下的资源。您还可 以设置Token额作用域为某个账号下所有资源或账号的某个project下的资源。

```
POST https://Endpoint/v3/auth/tokens 
Content-Type: application/json 
{ 
    "auth": { 
       "identity": { 
          "methods": [ 
             "password" 
         ], 
           "password": { 
             "user": { 
                "name": "username", 
               "password": "********
                "domain": { 
                   "name": "domainname" 
 } 
            } 
         } 
      }, 
       "scope": { 
          "project": { 
             "id": "xxxxxxxxxxxxxxxxxx" 
         } 
      } 
   } 
}
```
到这里为止这个请求需要的内容就具备齐全了,您可以使用**[curl](https://curl.haxx.se/)**、**[Postman](https://www.getpostman.com/)**或直接编 写代码等方式发送请求调用API。对于获取用户Token接口,返回的响应消息头中"xsubject-token"就是需要获取的用户Token。有了Token之后,您就可以使用Token认 证调用其他API。

## **3.2** 认证鉴权

调用接口有如下两种认证方式,您可以选择其中一种进行认证鉴权。

- Token认证:通过Token认证调用请求。
- AK/SK认证: 通过AK (Access Key ID) /SK (Secret Access Key)加密调用请求。

## **Token** 认证

### 说明

Token的有效期为24小时,需要使用一个Token鉴权时,可以先缓存起来,避免频繁调用。

Token在计算机系统中代表令牌(临时)的意思,拥有Token就代表拥有某种权限。 Token认证就是在调用API的时候将Token加到请求消息头,从而通过身份认证,获得 操作API的权限。

在<mark>构造请求</mark>中以调用获取用户Token接口为例说明了如何调用API。获取Token后,再 调用其他接口时,您需要在请求消息头中添加"X-Auth-Token",其值即为Token。

<span id="page-9-0"></span>例如Token值为"ABCDEFJ....",则调用接口时将"X-Auth-Token: ABCDEFJ...."加到 请求消息头即可,如下所示。

GET https://**Endpoint**/v3/auth/projects Content-Type: application/json X-Auth-Token: ABCDEFJ....

## **AK/SK** 认证

#### 说明

AK/SK签名认证方式仅支持消息体大小12M以内,12M以上的请求请使用Token认证。

AK/SK认证就是使用AK/SK对请求进行签名,在请求时将签名信息添加到消息头,从而 通过身份认证。

- AK(Access Key ID): 访问密钥ID。与私有访问密钥关联的唯一标识符;访问密钥 ID和私有访问密钥一起使用,对请求进行加密签名。
- SK(Secret Access Key): 与访问密钥ID结合使用的密钥, 对请求进行加密签名, 可标识发送方,并防止请求被修改。

使用AK/SK认证时,您可以基于签名算法使用AK/SK对请求进行签名,也可以使用专门 的签名SDK对请求进行签名。

### 须知

签名SDK只提供签名功能,与服务提供的SDK不同,使用时请注意。

# **3.3** 返回结果

## 状态码

请求发送以后,您会收到响应,包含状态码、响应消息头和消息体。

状态码是一组从1xx到5xx的数字代码,状态码表示了请求响应的状态,完整的状态码 列表请参[见状态码。](#page-25-0)

对于获取用户Token接口,如果调用后返回状态码为"201",则表示请求成功。

## 响应消息头

对应请求消息头,响应同样也有消息头,如"Content-type"。

对于获取用户Token接口,返回<mark>图[3-2](#page-10-0)</mark>所示的消息头,其中"x-subject-token"就是需 要获取的用户Token。有了Token之后,您就可以使用Token认证调用其他API。

### <span id="page-10-0"></span>图 **3-2** 获取用户 Token 响应消息头

```
connection \rightarrow kee<sub>r</sub>-alive
content-type \rightarrow application/ison
date \rightarrow True, 12 Feb 2019 06:52:13 GMTserver → Web Server
strict-transport-security → max-age=31536000; includeSubdomains;
transfer-encoding \rightarrow chunked
via \rightarrow proxy A
x-content-type-options \rightarrow nosniff
x-download-options -+ noopen
x-frame-options \rightarrow SAMEORIGIN
x-iam-trace-id \rightarrow 218d45ab-d674-4995-af3a-2d0255ba41b5
 x-subject-token<br>— MIIYXQY.V6ZIIrcNAQcCoIIYTjCCGEoCAQExDTALBgIghkgBZQMEAgEwgharBgkqhkiG9w0BBwGgghacBIIWmHsidG9rZW4iOnsiZXhwaXJlc19hdCl6IjIwMTktMDItMTNUMI<br>j3XJs6YqKnpVNRbW2eZ5eb78SZ0kqjACgklqO1wi4JIGzrpd18LGXK5txldfq4lqHCY
  rmccsio/o+ks-<br>+CMZSEB7bUGd5Uj6eRASX11jipPEGA270g1FruooL6jqg|FkNPQuFSOU8+uSsttVwRtNfsC+qTp22Rkd5MCqFGQ8LcuUxC3a+9CMBnOintWW7oeRUVhVpxk8pxiX1wTEboX
                                                   nuoocoj<br>-n5d6N
RzT6MUbpvGw-oPNFYxJECKnoH3HRozv0
x-xss-protection \rightarrow 1; mode=block;
```
## 响应消息体

{

响应消息体通常以结构化格式返回,与响应消息头中Content-type对应,传递除响应 消息头之外的内容。

对于获取用户Token接口,返回如下消息体。为篇幅起见,这里只展示部分内容。

```
 "token": { 
       "expires_at": "2019-02-13T06:52:13.855000Z", 
       "methods": [ 
          "password" 
\Box "catalog": [ 
\left\{ \begin{array}{c} \end{array} \right\} "endpoints": [ 
                 { 
                     "region_id": "xxx", 
......
```
当接口调用出错时,会返回错误码及错误信息说明,错误响应的Body体格式如下所 示。

```
{ 
 "error_msg": "The format of message is error", 
 "error_code": "AS.0001" 
}
```
其中, error\_code表示错误码, error\_msg表示错误描述信息。

# **4 API**

# <span id="page-11-0"></span>**4.1** 查询应用列表

## 功能介绍

查询应用列表。

## **URI**

GET /v1/{projectId}/atps/monitorgroups

## 请求消息

#### 路径参数

路径参数如表**1** 路径参数所示。

#### 表 **4-1** 路径参数

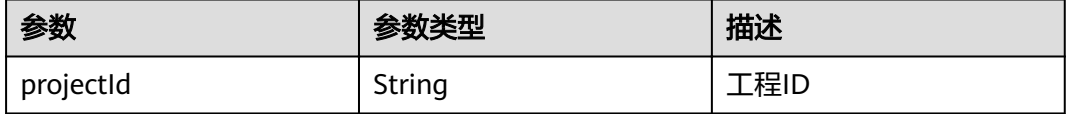

#### 请求示例

/v1/0/atps/monitorgroups

## 响应消息

#### 响应参数

响应参数如表**2** [响应参数](#page-12-0)所示。

#### <span id="page-12-0"></span>表 **4-2** 响应参数

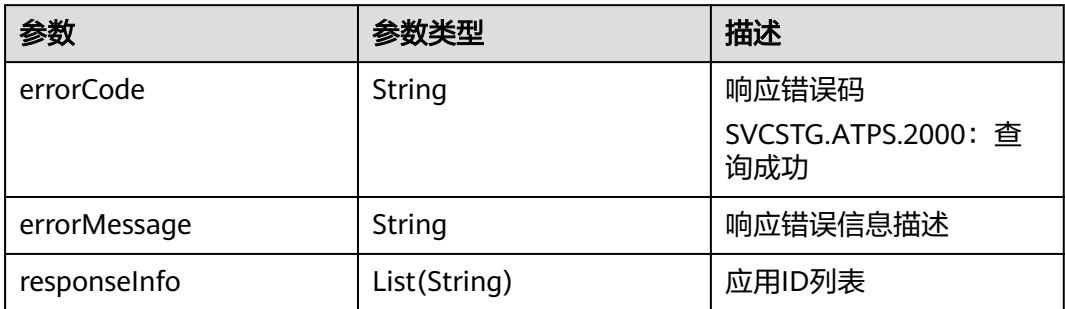

## 响应示例

```
{
  "errorCode": "SVCSTG.ATPS.2000",
  "errorMessage":null,
  "responseInfo": ["11d5c9b83c1b2e04579fa5a34d191bb5"]
}
```
## 状态码

● 正常 状态码如表**3** 状态码所示。

### 表 **4-3** 状态码

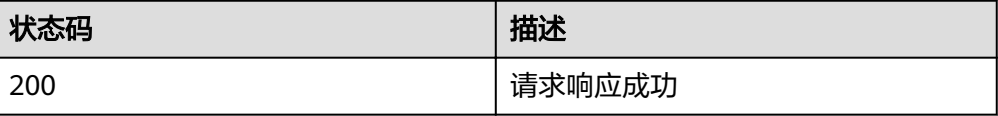

# **4.2** 查询服务列表

## 功能介绍

查询服务列表。

**URI**

GET /v1/{projectId}/ats/applications

## 请求消息

## 路径参数

路径参数如表**1** [路径参数](#page-13-0)所示。

#### <span id="page-13-0"></span>表 **4-4** 路径参数

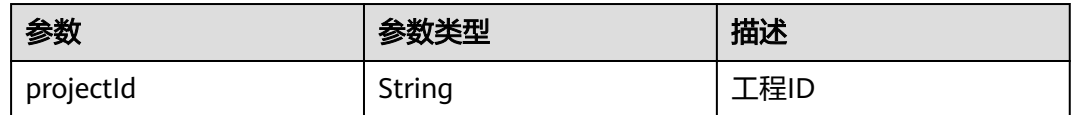

#### 请求参数

请求参数如表**2** 请求参数所示。

表 **4-5** 请求参数

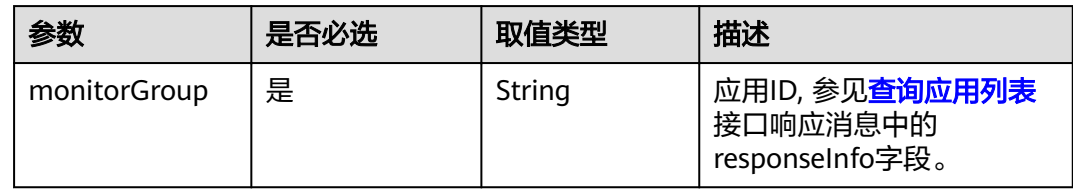

#### 请求示例

/v1/0/ats/applications?monitorGroup=11d5c9b83c1b2e04579fa5a34d191bb5

## 响应消息

#### 响应参数

响应参数如表**3** 响应参数所示。

#### 表 **4-6** 响应参数

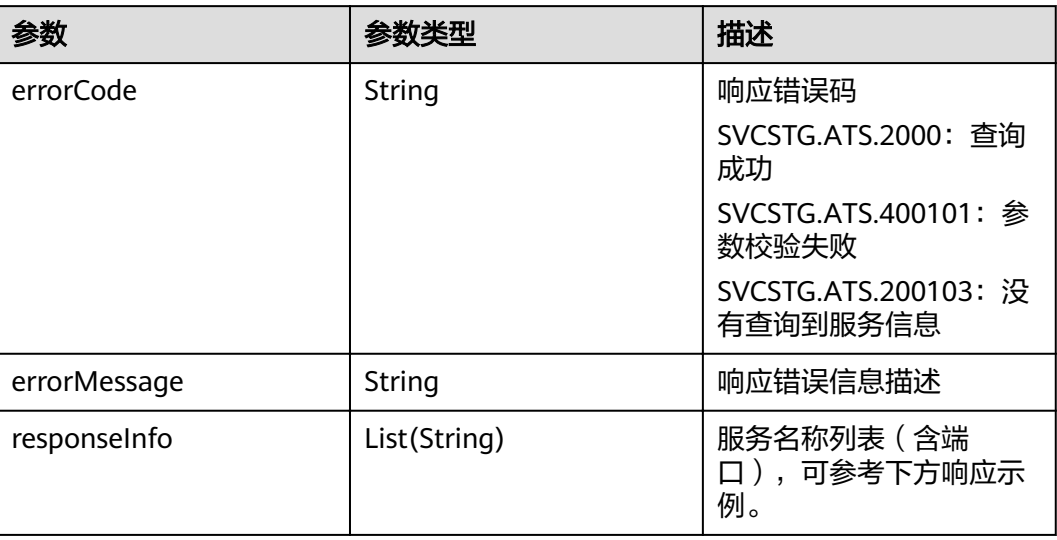

## 响应示例

{

"errorCode": "SVCSTG.ATS.2000",

 "errorMessage":null, "responseInfo": ["ams-calc:8080","ams-metric:8080"] }

## <span id="page-14-0"></span>状态码

● 正常

状态码如表**4** 状态码所示。

表 **4-7** 状态码

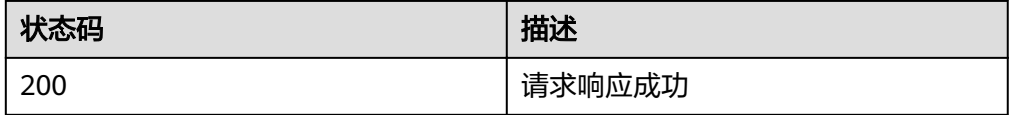

# **4.3** 查询服务实例列表

## 功能介绍

查询指定服务下的实例列表。

## **URI**

GET /v1/{projectId}/ats/applications/{application}/instances

## 请求消息

#### 路径参数

路径参数如表**1** 路径参数所示。

#### 表 **4-8** 路径参数

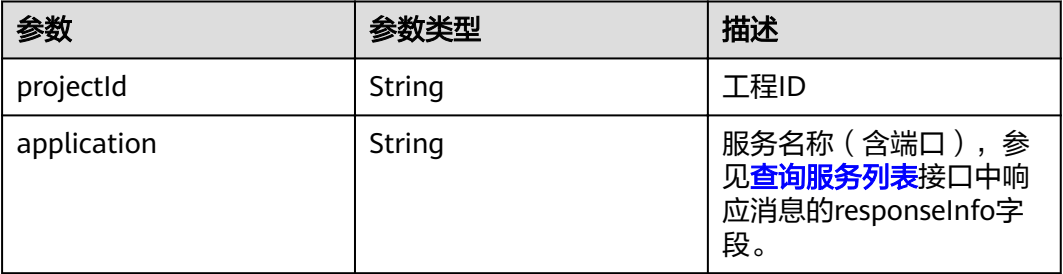

## 请求参数

请求参数如表**2** [请求参数](#page-15-0)所示。

#### <span id="page-15-0"></span>表 **4-9** 请求参数

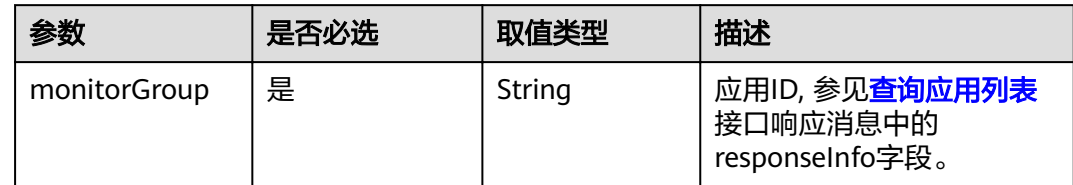

#### 请求示例

/v1/0/ats/applications/ams-metric:8080/instances?monitorGoup=11d5c9b83c1b2e04579fa5a34d191bb5

## 响应消息

#### 响应参数

响应参数如表**3** 响应参数所示。

#### 表 **4-10** 响应参数

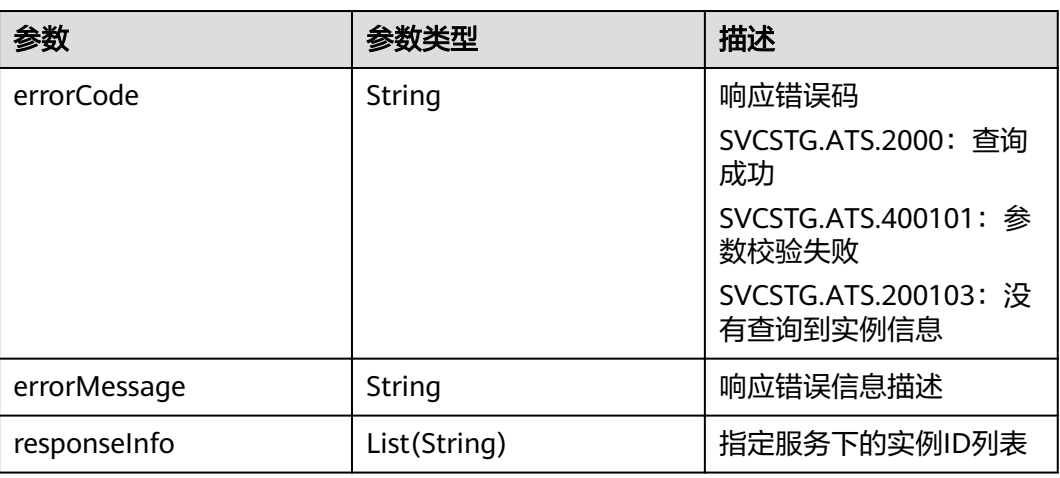

### 响应示例

```
{
 "errorCode": "SVCSTG.ATS.2000",
 "errorMessage":null,
```

```
 "responseInfo": [ "d056db8ebf2350c118ea7ace383ac5dd"]
}
```
## 状态码

● 正常 状态码如表**4** [状态码](#page-16-0)所示。

#### <span id="page-16-0"></span>表 **4-11** 状态码

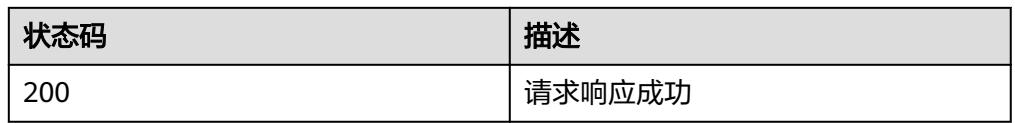

# **4.4** 查询服务事务列表

## 功能介绍

查询指定服务下的事务列表。

## **URI**

GET /v1/{projectId}/ats/applications/{application}/transactions

## 请求消息

#### 路径参数

路径参数如表**1** 路径参数所示。

#### 表 **4-12** 路径参数

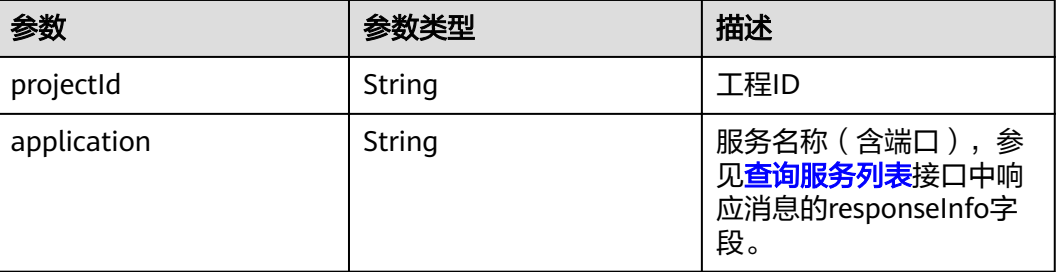

### 请求参数

请求参数如表**2** 请求参数所示。

#### 表 **4-13** 请求参数

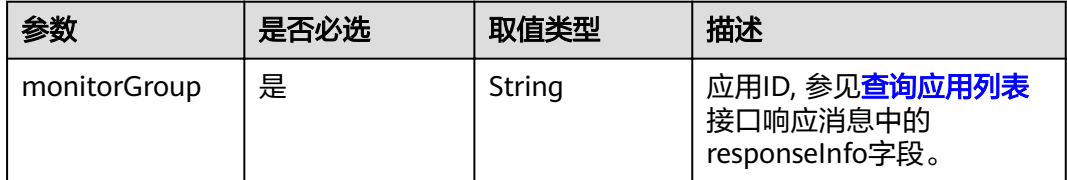

#### 请求示例

/v1/0/ats/applications/ams-metric:8080/transactions?monitorGroup=11d5c9b83c1b2e04579fa5a34d191bb5

## <span id="page-17-0"></span>响应消息

## 响应参数

响应参数如表**3** 响应参数所示。

#### 表 **4-14** 响应参数

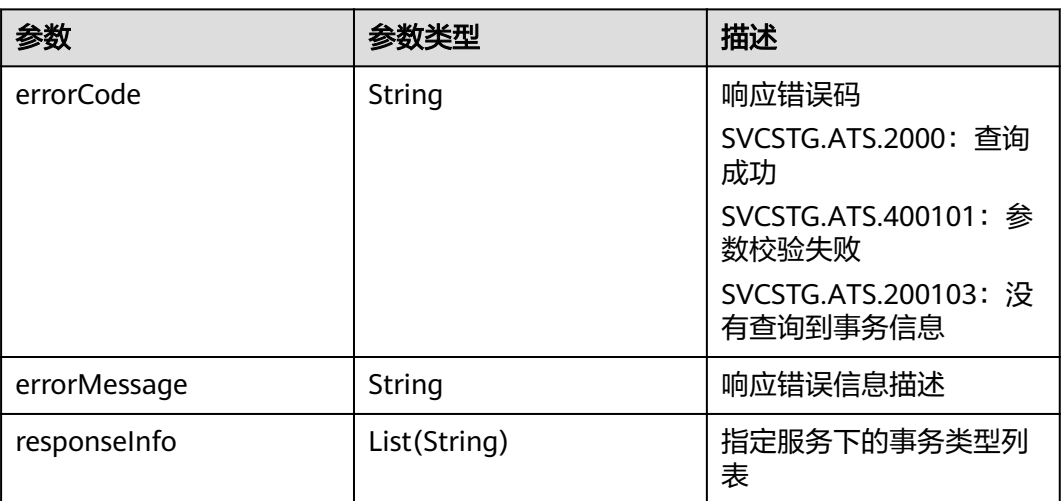

## 响应示例

```
{
  "errorCode": "SVCSTG.ATS.2000",
  "errorMessage":null,
 "responseInfo": [
 "/amsalarm/v1/alarm/{projectId}"
 ]
}
```
## 状态码

● 正常 状态码如表**4** 状态码所示。

表 **4-15** 状态码

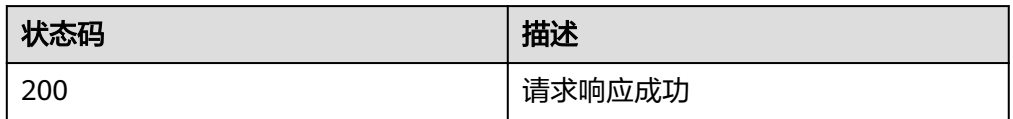

# **4.5** 查询调用链

## 功能介绍

根据查询条件,查询调用链数据。

## **URI**

GET /v1/{projectId}/ats/traces

## 请求消息

## 路径参数

路径参数如表**1** 路径参数所示。

## 表 **4-16** 路径参数

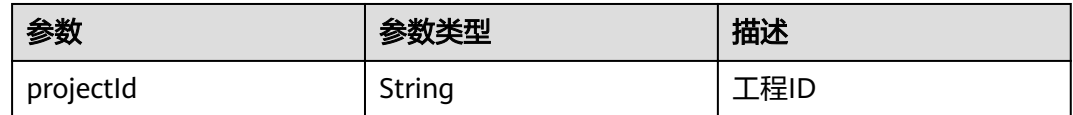

## 请求参数

请求参数如表**2** 请求参数所示。

#### 表 **4-17** 请求参数

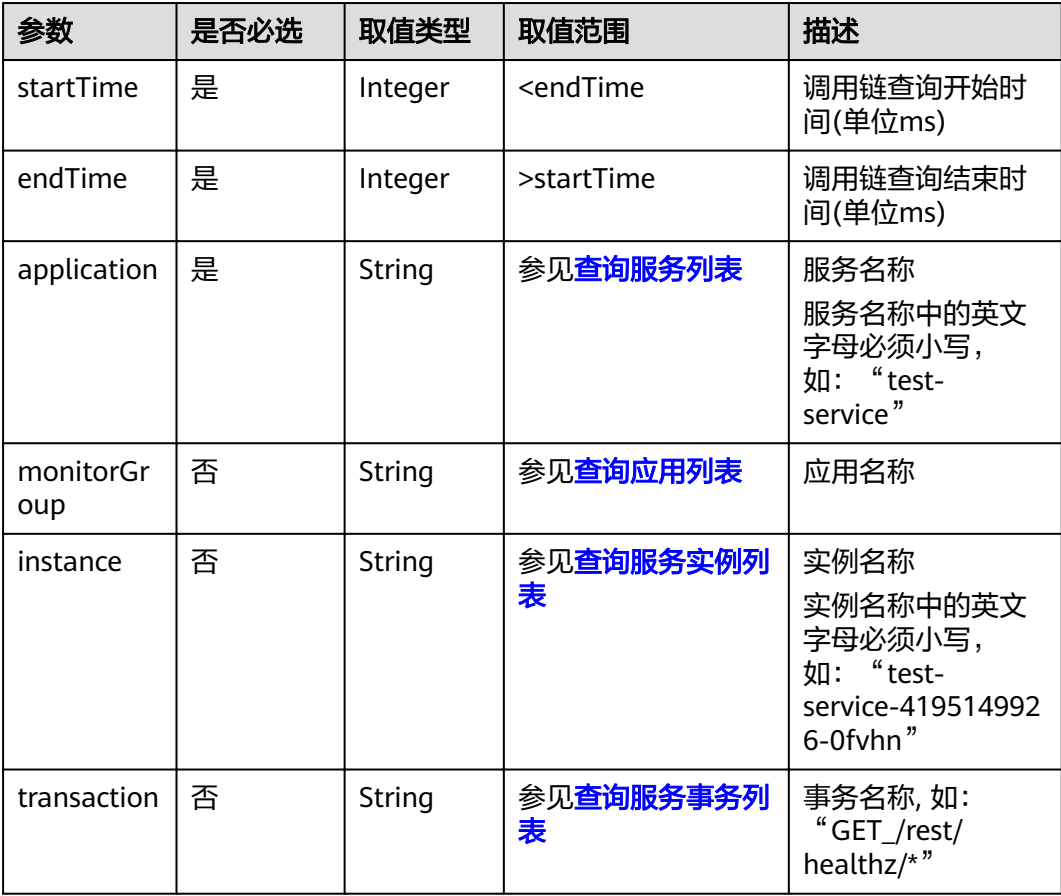

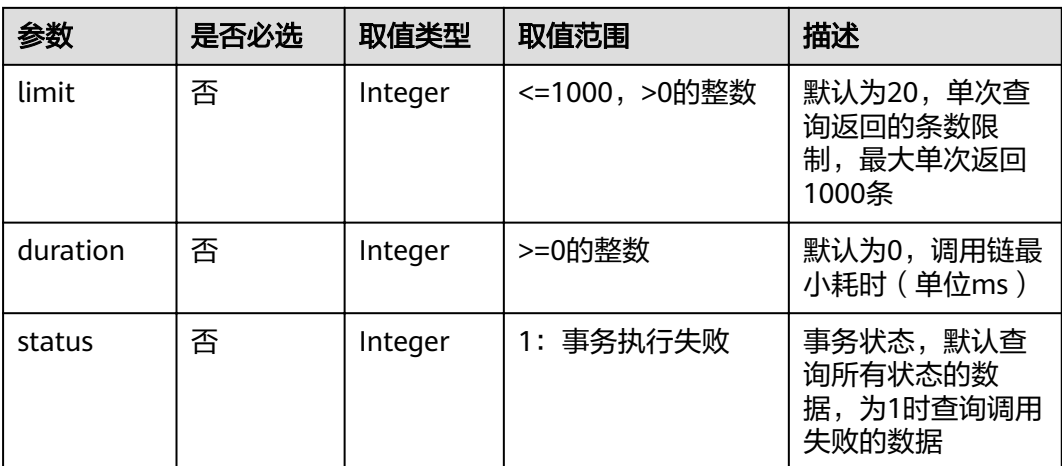

#### 请求示例

/v1/0/ats/traces? startTime=1506214200000&endTime=1506214428000&application=datamgmtservice&monitorGroup=apm&l imit=1

## 响应消息

## 响应参数

响应参数如表**3** 响应参数所示。

#### 表 **4-18** 响应参数

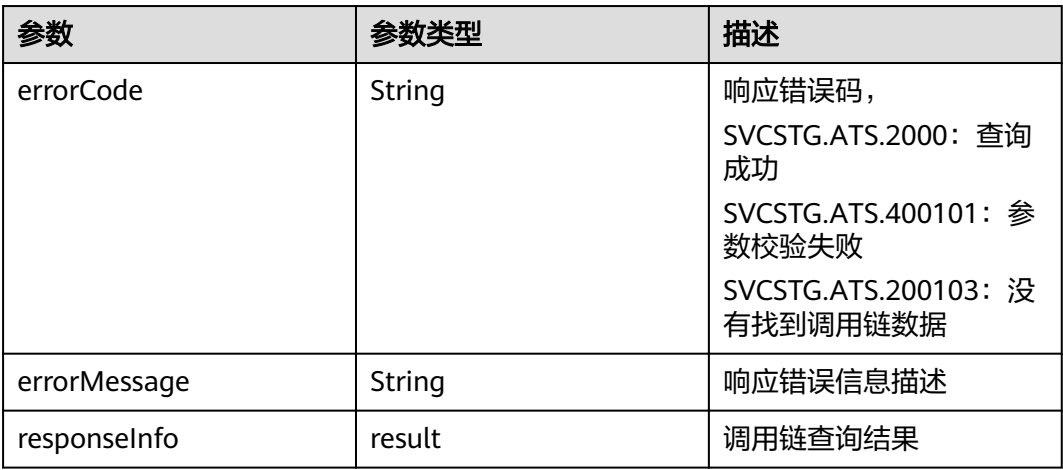

### 表 **4-19** result 字段数据结构说明

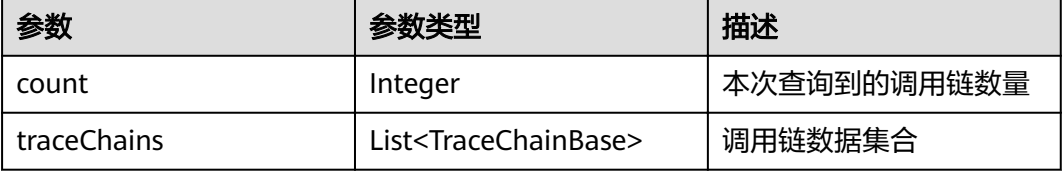

#### 表 **4-20** TraceChainBase 字段数据结构说明

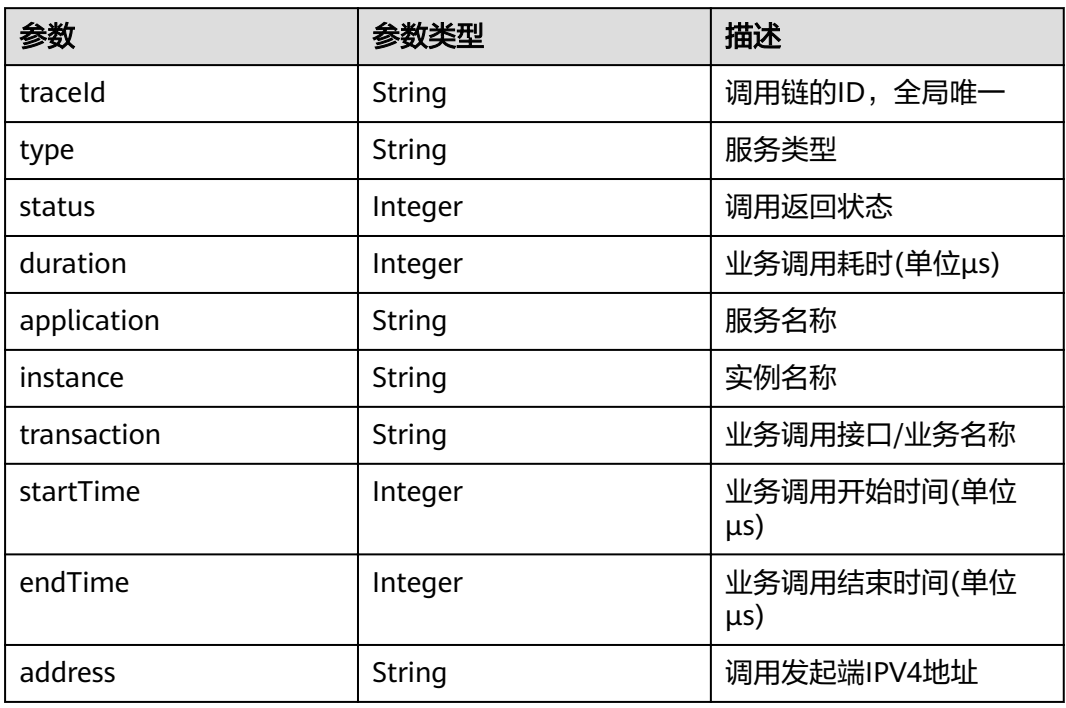

## 响应示例

```
{
  "errorCode": "SVCSTG.ATS.2000",
  "errorMessage":null,
  "responseInfo": {
   "count": 1,
   "traceChains": [
    {
      "traceId": "000000004fa102d1",
 "type": "TOMCAT_METHOD",
 "status": 0,
      "duration": 10000,
      "application": "datamgmtservice",
      "instance": "datamgmtservice-4267750592-2ngmz",
 "transaction": "/rest/plat/sysmgr/v1/sysagent/alarm/report",
 "startTime": 1506214214095000,
 "endTime": 1506214214105000,
 "address": "192.168.0.1"
 }<br>]
 ]
 }
}
```
## 状态码

● 正常 状态码如表**6** [状态码](#page-21-0)所示。

#### <span id="page-21-0"></span>表 **4-21** 状态码

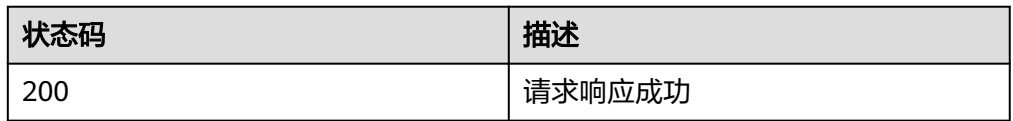

# **4.6** 查询调用链详情

## 功能介绍

根据调用链的traceId信息查询调用链详情。

## **URI**

GET /v1/{projectId}/ats/spans

## 请求消息

#### 路径参数

路径参数如表**1** 路径参数所示。

#### 表 **4-22** 路径参数

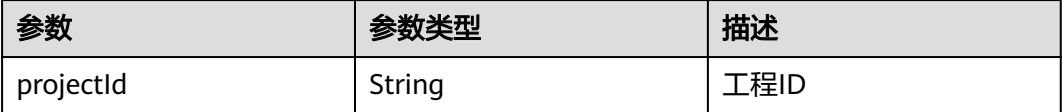

## 请求参数

请求参数如表**2** 请求参数所示。

#### 表 **4-23** 请求参数

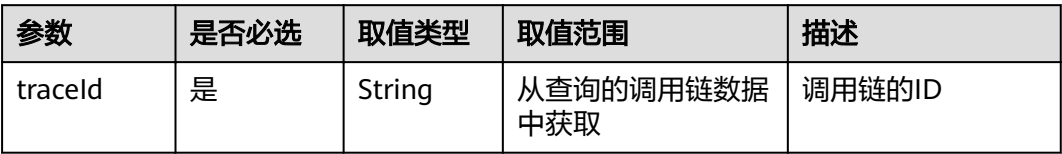

### 请求示例

/v1/0/ats/spans?traceId=0000000027046b00

## 响应消息

## 响应参数

响应参数如表**3** [响应参数](#page-22-0)所示。

#### <span id="page-22-0"></span>表 **4-24** 响应参数

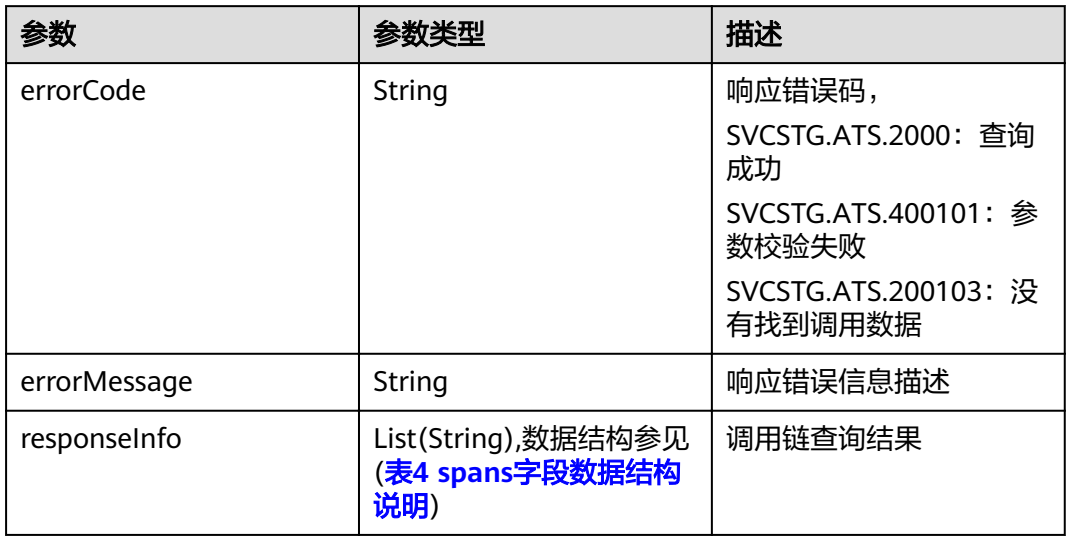

## 表 **4-25** spans 字段数据结构说明

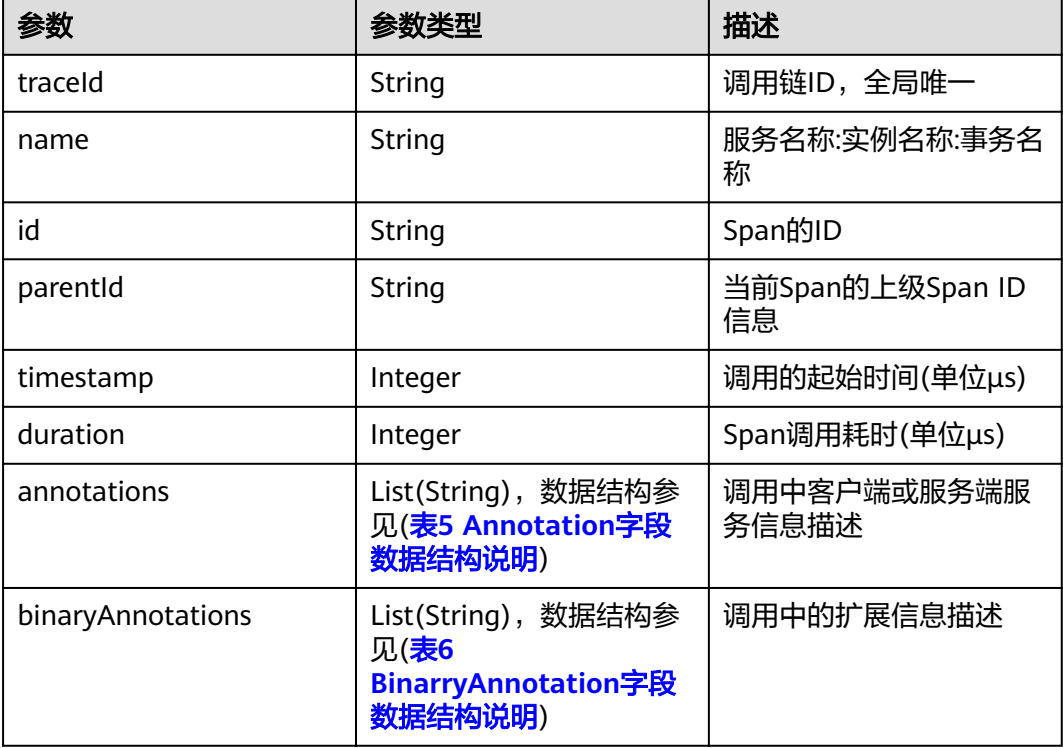

## 表 **4-26** Annotation 字段数据结构说明

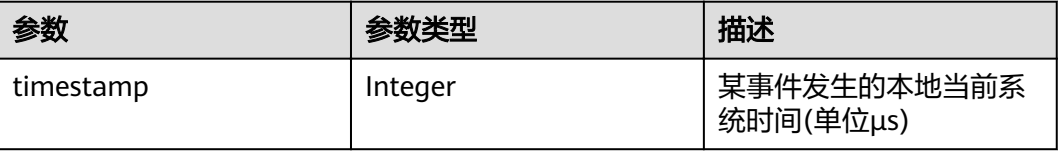

<span id="page-23-0"></span>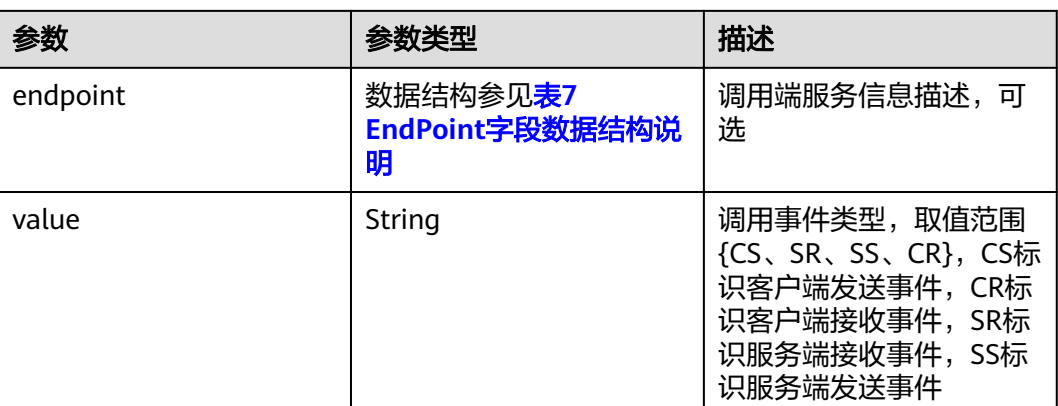

#### 表 **4-27** BinarryAnnotation 字段数据结构说明

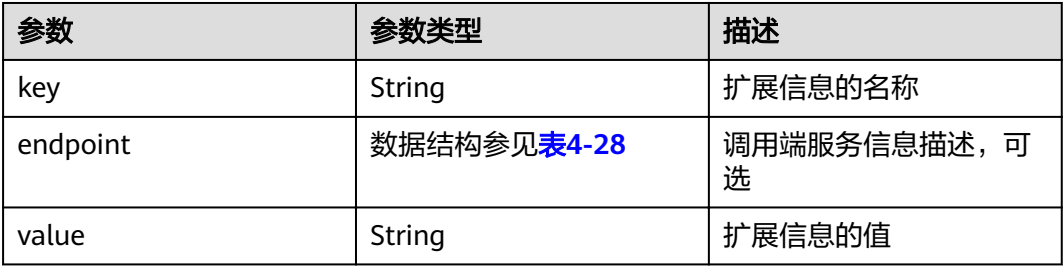

#### 表 **4-28** EndPoint 字段数据结构说明

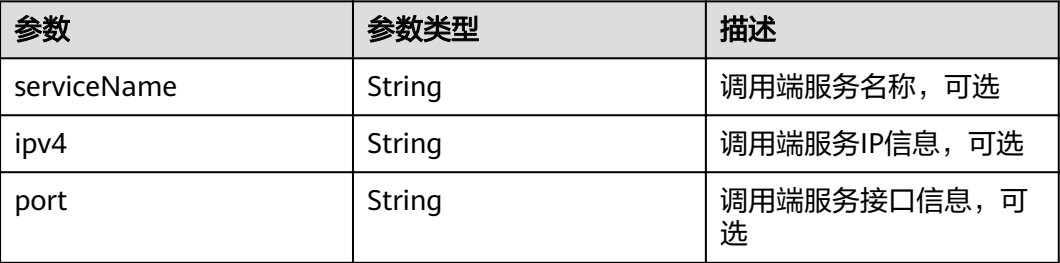

#### 响应示例

{ "errorCode": "SVCSTG.ATS.2000",

"errorMessage":null,

"responseInfo": [

"{\"traceId\":\"0000000027046b00\",\"id\":\"b42460f5cf86cab4\",\"name\":\"aos-apiserver:aos-

apiserver-1005774711-ll63p:/api/v1/namespaces/manage/pods\",\"timestamp\":

1506260836597000,\"duration\":67000,\"annotations\":[{\"timestamp\":1506260836597000,\"value\":\"cs\", \"endpoint\":{\"serviceName\":\"aos-apiserver\",\"ipv4\":\"10.186.60.43\",\"port\":6443}},{\"timestamp\": 1506260836664000,\"value\":\"cr\",\"endpoint\":{\"serviceName\":\"aos-apiserver\",\"ipv4\":\"10.186.60.43\", \"port\":6443}}],\"binaryAnnotations\":[{\"key\":\"append\",\"value\":\"GET\"},{\"key\":\"async\",\"value\": \"0\"},{\"key\":\"goid\",\"value\":\"58\"},{\"key\":\"result\",\"value\":\"0\"},{\"key\":\"resultCode\",\"value\":

\"200\"},{\"key\":\"seqno\",\"value\":\"1506260836597048618\"},{\"key\":\"type\",\"value\":\"1\"}]}" ]

}

## 状态码

● 正常 状态码如表**8** 状态码所示。

表 **4-29** 状态码

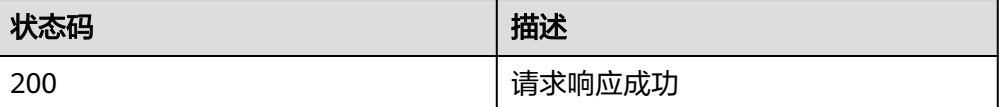

# **5** 附录

# <span id="page-25-0"></span>**5.1** 状态码

## 状态码如表**1** 状态码所示

## 表 **5-1** 状态码

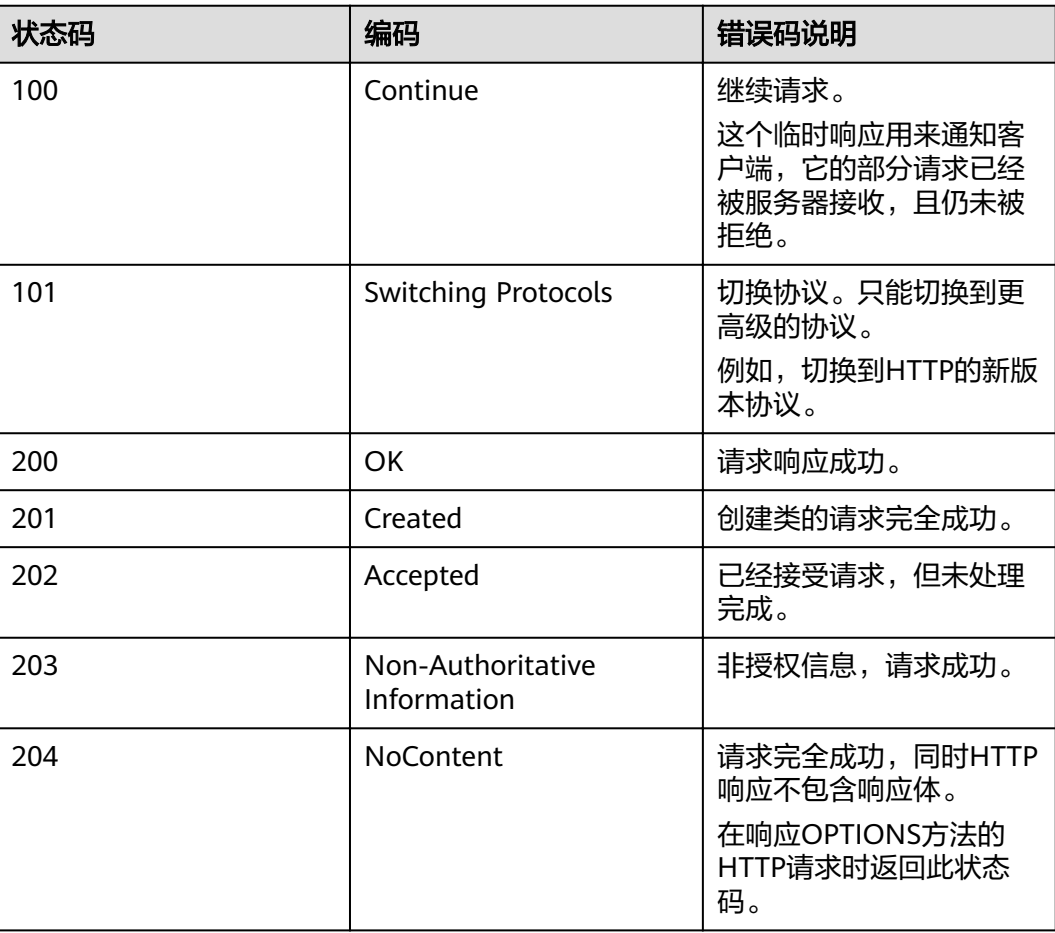

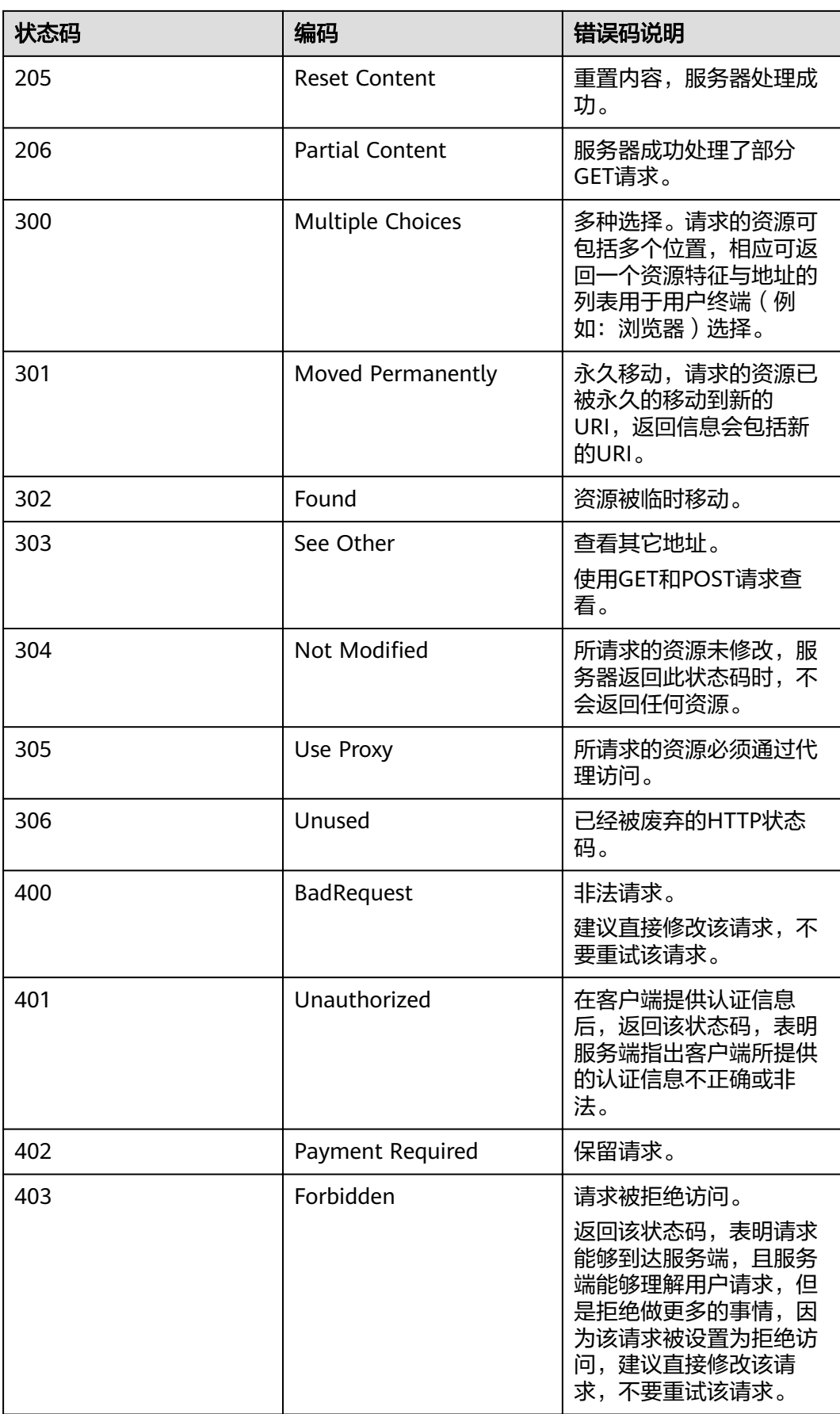

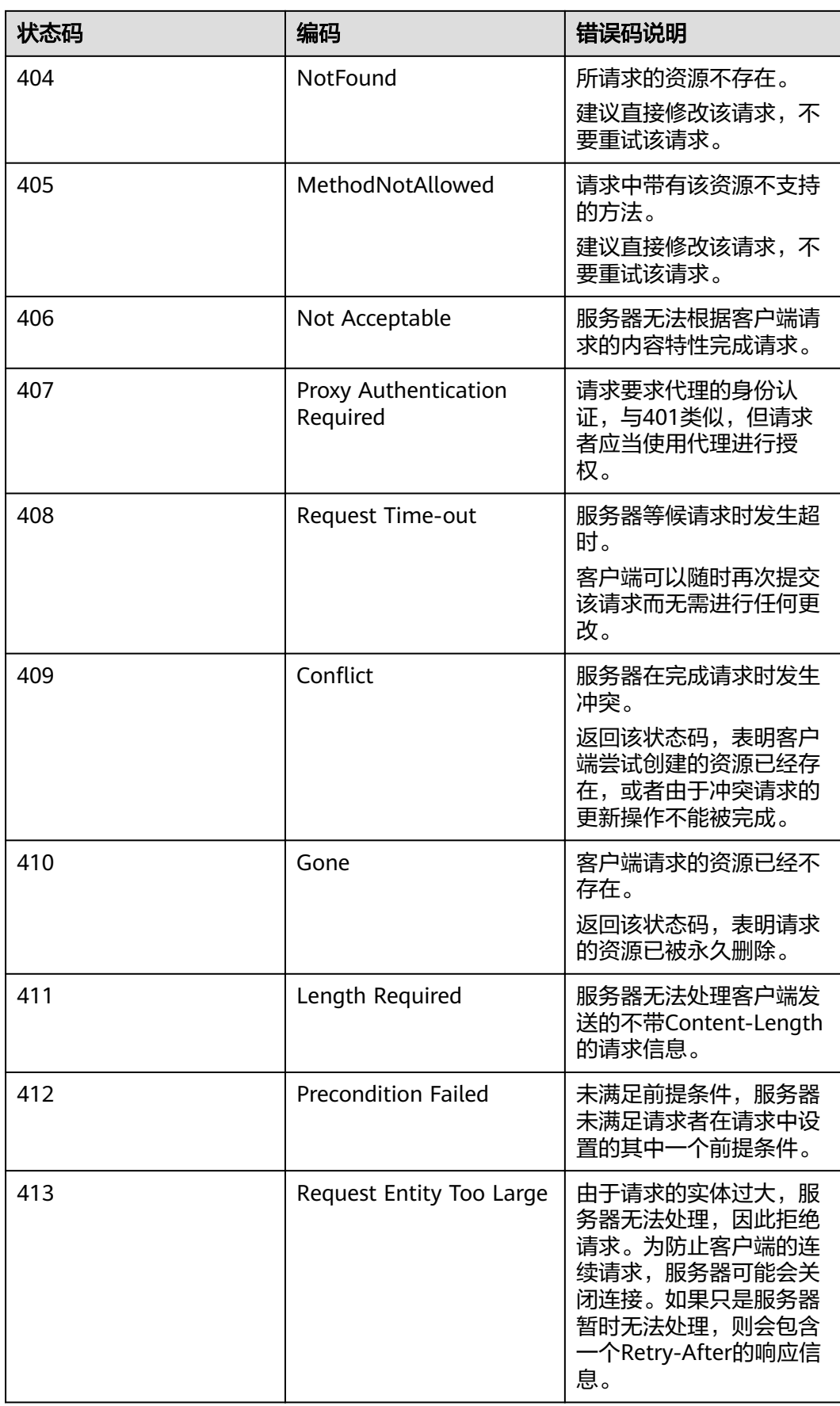

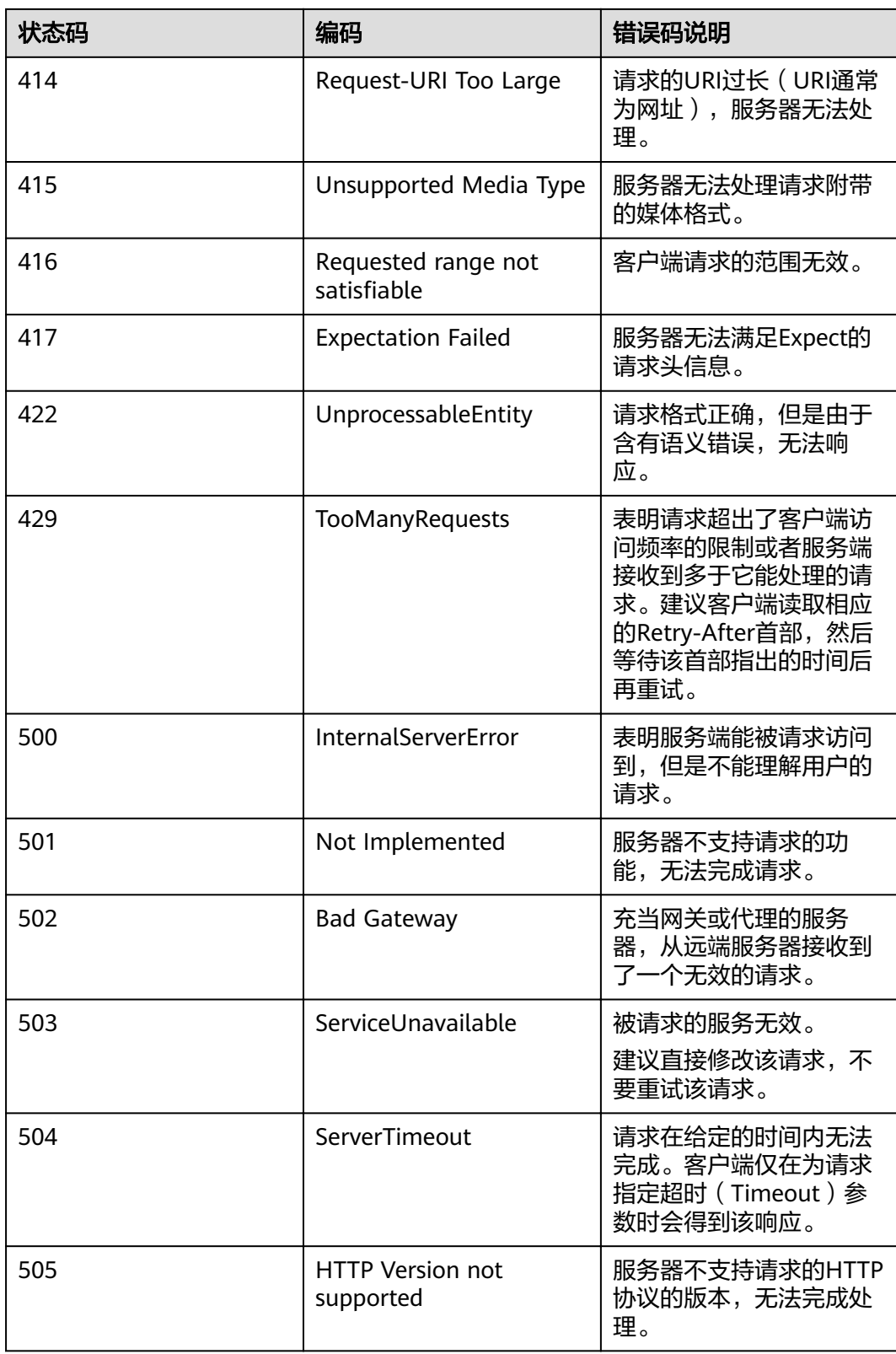

# <span id="page-29-0"></span>**5.2** 错误码

调用接口出错后,将不会返回结果数据。调用方可根据每个接口对应的错误码来定位 错误原因。当调用出错时,HTTP请求返回一个4xx或5xx的HTTP状态码。返回的消息 体中是具体的错误代码及错误信息。在调用方找不到错误原因时,可以联系技术支持 工程师,并提供错误码,以便我们尽快帮您解决问题。

## 错误响应 **Body** 体格式说明

当接口调用出错时,会返回错误码及错误信息说明,错误响应的Body体格式如下所 示。

```
{ 
   "errorCode": "SVCSTG_AMS_4000001", 
   "errorMessage": "Request param invalid" 
}
```
其中, errorCode表示错误码, errorMessage表示错误信息。

## 错误码说明

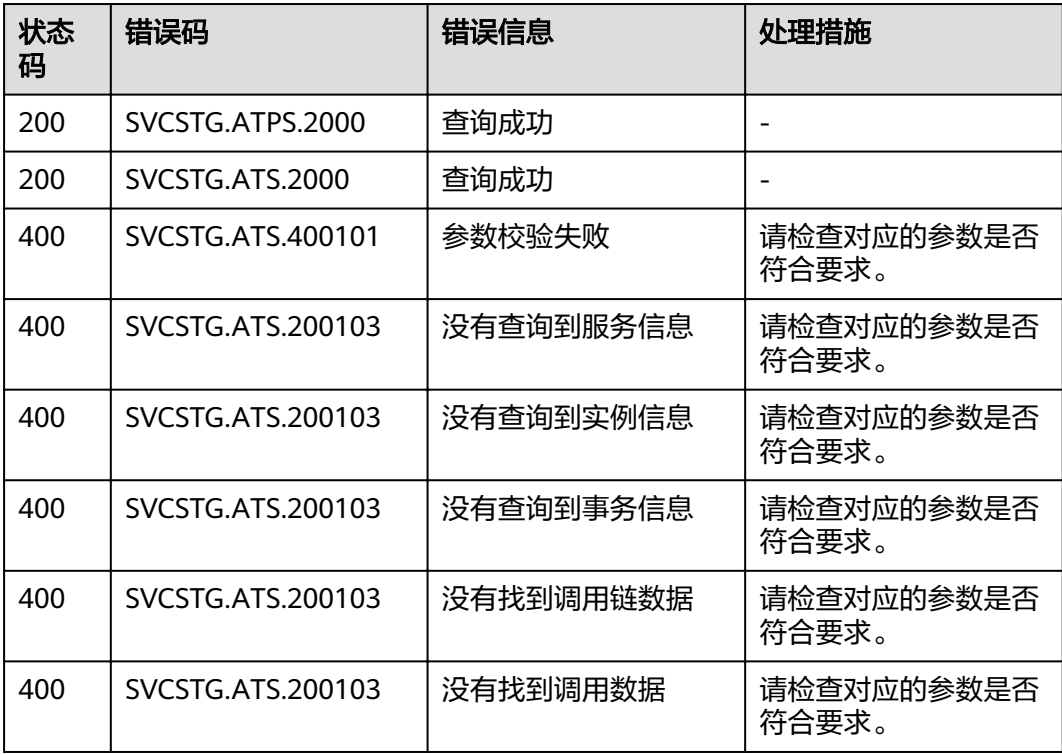

# **5.3** 获取项目 **ID**

在调用接口的时候,部分URL中需要填入项目编号,所以需要获取到项目编号。项目 编号获取步骤如下:

步骤**1** 注册并登录管理控制台。

<span id="page-30-0"></span>步骤**2** 单击用户名,在下拉列表中单击"基本信息"。

步骤**3** 在基本信息页面单击"管理我的凭证"。

在"API凭证"页面的项目列表中查看项目ID。

#### 图 **5-1** 查看项目 ID

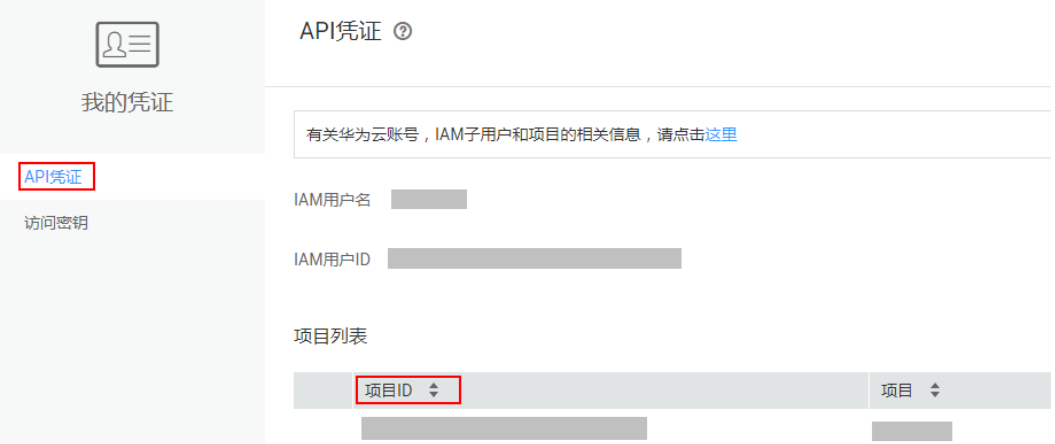

多项目时,展开"所属区域",从"项目ID"列获取子项目ID。

**----**结束

# **5.4** 获取账号 **ID**

在调用接口的时候,部分URL中需要填入账号ID(domain-id),所以需要先在管理控 制台上获取到账号ID。账号ID获取步骤如下:

- 步骤**1** 注册并登录管理控制台。
- 步骤**2** 单击用户名,在下拉列表中单击"我的凭证"。

在"API凭证"页面中查看账号ID。

图 **5-2** 获取账号 ID

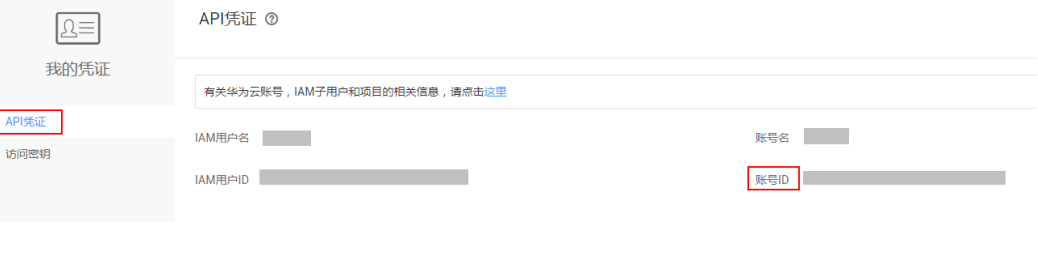

**----**结束

# <span id="page-31-0"></span>**5.5** 公共请求消息头

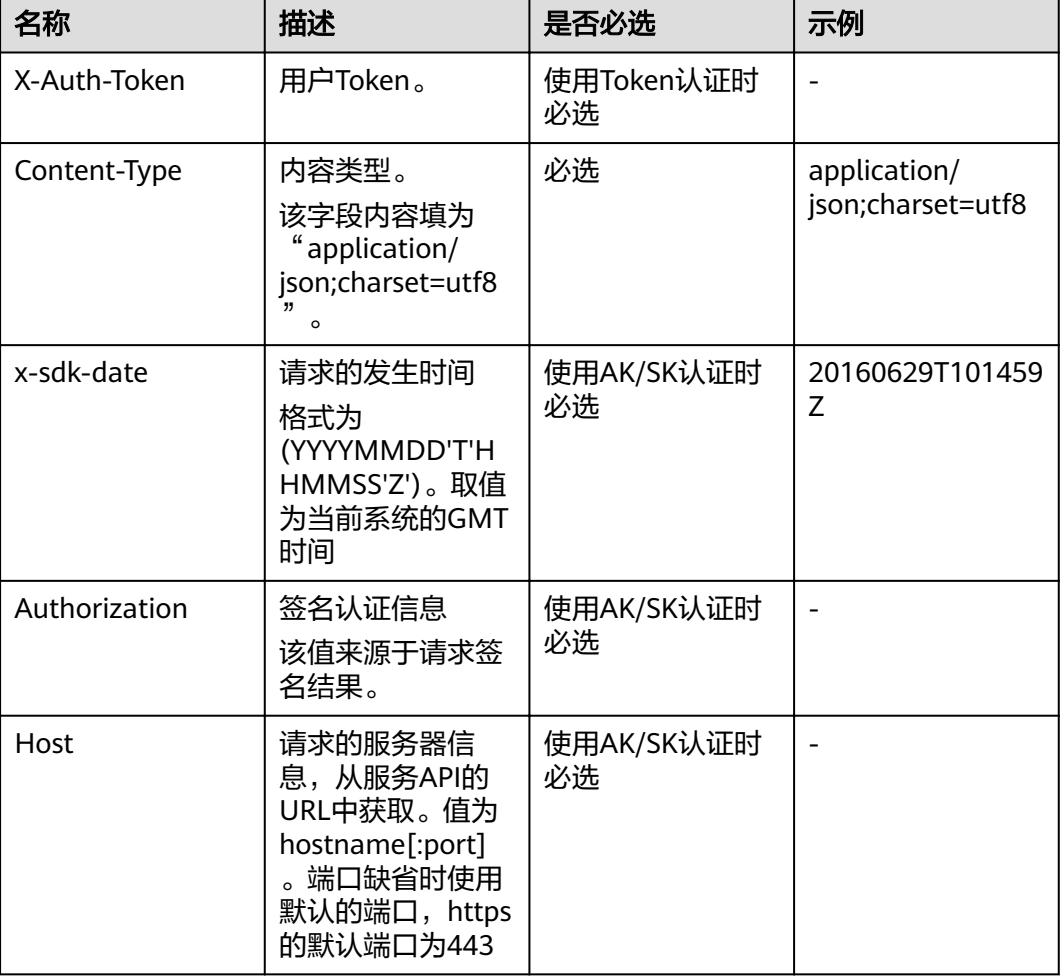

表 **5-2** 公共请求消息头

# **5.6** 公共响应消息头

响应的消息报头在大多数情况下含有下面报头:

#### 表 **5-3** 公共响应消息头

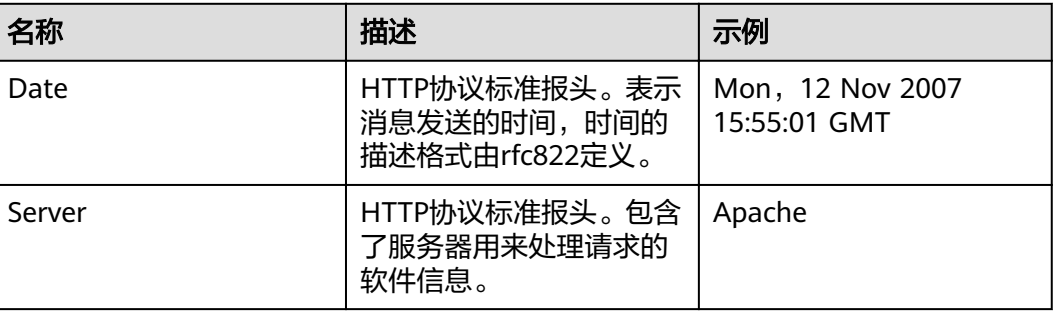

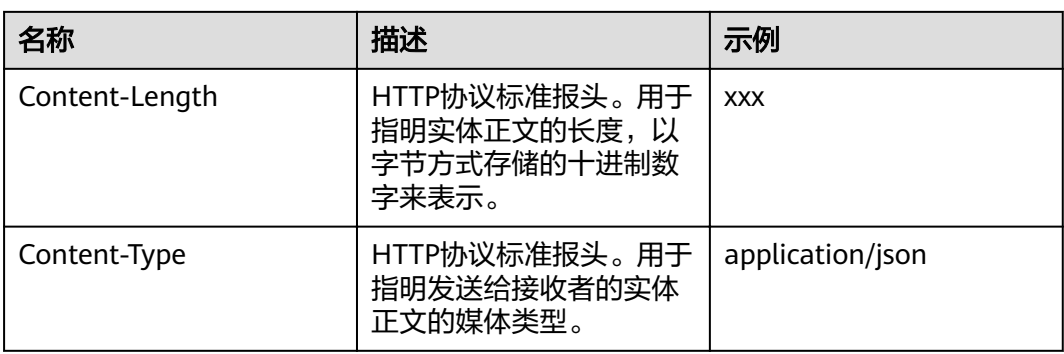